## How can I find out what VoipNow version I am using

Applies to VoipNow 3.x.x!

Every time a new version is released, all VoipNow servers will display a warning about it. In this case, it's useful to know what version you have installed on your server. This article will tell you how to find this out.

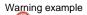

You are not running the latest version of VoipNow. We strongly recommend you to update.

More details about the new version, including upgrade advices and Release Notes can be found on 4PSA Wiki. Want to receive instant notifications on VoipNow updates? Follow the VoipNowUpdates account on Twitter.

## Step-by-step guide

There are three convenient ways you can use to determine what VoipNow version runs on your server.

 In the VoipNow web management interface, go to the main menu on the left, select Cloud Management, then click on the <u>View Info</u> link under No de Listing. This will open a pop-up will with node details. In the Quick Info column, there is a VoipNow Version row listing the VoipNow version that you are currently using.

|                                     |                           |            |                                                              |                             |                                                                                                    |                        | Logged in as: Admin | 🔏 My Interface | ⊖ Logout      | © Copyright<br>All rights re | ls 2002-2015 +<br>served |  |
|-------------------------------------|---------------------------|------------|--------------------------------------------------------------|-----------------------------|----------------------------------------------------------------------------------------------------|------------------------|---------------------|----------------|---------------|------------------------------|--------------------------|--|
| Isers •                             | Cloud Mana                | •          |                                                              |                             |                                                                                                    |                        |                     |                | Œ             | ) Open menu 🗸                | <b>Ø</b> He              |  |
| Arganizations<br>Isers<br>Xtensions | Infrastructure Operations |            |                                                              |                             |                                                                                                    |                        |                     |                |               |                              |                          |  |
| iystem ^                            | Node Listing              | Node       | Role(s)                                                      | View Node Quick Information |                                                                                                    |                        |                     | _              |               |                              |                          |  |
| loud Management                     | Status                    | Node       | Role(s)<br>Distributed DB                                    | Quick Info                  |                                                                                                    | Components             |                     |                | Hostname      | Exposure                     |                          |  |
| harging Plans                       |                           |            |                                                              | Node ID                     | 4af4d4875e                                                                                                    | voipnow-asterisk       | 11.7.0-150731       | D02.rhel7      |               |                              |                          |  |
| hannels                             |                           |            | Web Managemer<br>Infrastructure Cor<br>Jabber<br>Mail<br>P8X | Container                   |                                                                                                    | voipnow-webmanagement  | 3.8.0-150731.0      | 03.rhel7       |               | Private                      | View In                  |  |
| Reports                             | Online                    | 4a14d4875e |                                                              | Assigned Role(s)            | SIP, PBX, Jabber,<br>Distributed DB, Web<br>Management Interface,<br>Infrastructure Controller,<br>Mail, Elasticsearch, Queue,<br>SQL, Worker | voipnow-core           | 3.8.0-150731.0      | 02.rhel7       |               |                              |                          |  |
| itomation ^                         |                           | 4214048758 |                                                              |                             |                                                                                                    | voipnow-core-bin       | 3.8.0-150730.0      | 04.rhel7       | vn.intern.pch |                              |                          |  |
| istomer Accounts                    |                           |            | Queue<br>SIP                                                 |                             |                                                                                                    | voipnow-asterisk-extra | 3.8.0-150730.0      | 01.rhel7       |               |                              |                          |  |
| ore tlems                           |                           |            | SQL                                                          |                             |                                                                                                    | 50X                    | 14.4.2-150730       | D02.rhel7      |               |                              |                          |  |
| rders                               |                           |            | Worker                                                       | Session Key                 | b8rr/5xs8rrw8gws88woo                                                                                                    | voipnow-kamailio       | 4.1-150731.00       | Lrhel7         |               |                              |                          |  |
| der Deployment                      |                           |            |                                                              | Created                     | Jul 07, 2015 14:09:14                                                                                                    | voipnow-cepstral       | 5.1.0-150718.8      | 01.rhel7       |               | age: 10 25 1                 |                          |  |
| voices                              |                           |            |                                                              | Updated                     | Aug 04, 2015 11:02:22                                                                                                    | hubring                | 2.2.16-150112       | R01.rhel7      |               |                              |                          |  |
| tup                                 |                           |            |                                                              | VolpNow Version             | 3.8.0 150731.D02                                                                                                    | voipnow-ejabberd       | 13.12-150727/       | 002.rhel7      |               |                              |                          |  |
|                                     |                           |            |                                                              | 05                          | CentOS Linux release<br>7.1.1503 (Core)                                                                                                    | voipnow-spandsp        | 0.0.6-150718.8      | 01.rhel7       |               |                              |                          |  |
|                                     |                           |            |                                                              |                             |                                                                                                    | rabbitmq-server        | 3.5.3-150718.8      | 01.rhel7       |               |                              |                          |  |
|                                     |                           |            |                                                              | Kernel                      | 3.10.0-229.7.2.el7.x86_64                                                                                                    | voipnow-http           | 3.8.0-150731.0      | 01.rhel7       |               |                              |                          |  |
|                                     |                           |            |                                                              |                             |                                                                                                    | httpsa-admin-php       | 5.6.11-150715       | D05.rhel7      |               |                              |                          |  |
|                                     |                           |            |                                                              |                             |                                                                                                    | httpsa-admin           | 1.9.2-150718.0      | 03.rhel7       |               |                              |                          |  |
|                                     |                           |            |                                                              |                             |                                                                                                    | libhubsys              | 2.2.0-150718.8      | 01.rhel7       |               |                              |                          |  |
|                                     |                           |            |                                                              |                             |                                                                                                    | libhubring             | 2.2.16-150718       | R01/hel7       |               |                              |                          |  |
|                                     |                           |            |                                                              |                             |                                                                                                    |                        |                     | Dismiss        |               |                              |                          |  |

2. In the VoipNow web management interface, go to the main menu on the left, select Unified Communications >> Web Interface. In the Default Interface Preferences section, enable the Show build number in application title option, then click OK. This option comes disabled by default. Once you enable it, the current VoipNow version will be displayed on mouse over in the title bar of the web interface.

| ← → C (x bttp <del>{esa voptow 3.8.0 150731.003</del> php?screen=pbx/pbx |                                                          |                |  |  |  |  |  |  |  |
|--------------------------------------------------------------------------|----------------------------------------------------------|----------------|--|--|--|--|--|--|--|
| VOIPNOW                                                                  |                                                          |                |  |  |  |  |  |  |  |
| Users ^<br>Service Providers<br>Organizations<br>Users<br>Extensions     | Unified Communications> Web Interface Tools My Interface |                |  |  |  |  |  |  |  |
| System ^                                                                 | Default Interface Preferences                            |                |  |  |  |  |  |  |  |
| Unified Communications                                                   |                                                          |                |  |  |  |  |  |  |  |
| Cloud Management                                                         | Default system-wide rows in table *                      | 50 rows        |  |  |  |  |  |  |  |
| Charging Plans                                                           | Default expanded alerts *                                | 2              |  |  |  |  |  |  |  |
| Channels                                                                 |                                                          | Blue           |  |  |  |  |  |  |  |
| Reports                                                                  | Default system-wide interface skin *                     | Bide           |  |  |  |  |  |  |  |
|                                                                          | Default system-wide language *                           | English v3.8.0 |  |  |  |  |  |  |  |
| Automation ^                                                             | Default application title *                              | 4PSA VoipNow   |  |  |  |  |  |  |  |
| Customer Accounts<br>Store Items                                         | Show build number in application title                   |                |  |  |  |  |  |  |  |

3. Query the package database and check the details of the voipnow-core package. For that you need to have physical access or SSH remote access to your server. Use the command below and the current version will be reported after the package name, in our case VoipNow 3.8.0. This method applies to older VoipNow versions as well (e.g. VoipNow Professional).

#> rpm -qa | grep voipnow-core

voipnow-core-bin-3.8.0-150730.D04.rhel7.x86\_64

voipnow-core-3.8.0-150731.D02.rhel7.x86\_64

## **Related articles**

- Primary and secondary server setup for 4PSA DNS Manager
  How to block specific countries from accessing your server
  How to find out how many DNS queries are being made
  How to dump zones remotely from a Plesk Windows server
  How to debug Asterisk and Kamailio